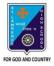

#### ST. LAWRENCE HIGH SCHOOL

# A JESUIT CHRISTIAN MINORITY INSTITUTION

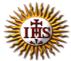

27, BALLYGUNGE CIRCULAR ROAD
Answer: Worksheet – 6

**TOPIC: Presentation Software- An Introduction** 

2<sup>nd</sup> TERM

Subject: Computer Class: 4 Date: 21.07.2021

#### A. Choose the correct answer:

- 1. Which is a gallery of ready-made graphics in MS PowerPoint?
  - a. Slides
  - b. Clipboard
  - c. Clip Art
  - d. Presentation
- 2. What is a Blank Presentation?
  - a. It is complicated and colourful template.
  - b. It is difficult to use.
  - c. It is a simple and good template to use when you first start to work.
  - d. It is the last page of a presentation.
- 3. What is the extension of a PowerPoint file?
  - a. .docx
  - b. .pptx
  - c. .exe
  - d. .pdf
- 4. Which tab is used to get Open option?
  - a. Slide
  - b. View
  - c. File
  - d. Design
- 5. Where can you get Save button?
  - a. Insert
  - b. Slide Show
  - c. Quick Access Toolbar
  - d. Transitions

### B. Fill in the blanks:

| <ul> <li>1. <u>Placeholders</u> are the containers in layouts that hold content s</li> <li>a. Clipboard</li> <li>b. Placeholders</li> <li>c. Clip Art</li> <li>d. Presenter</li> </ul> | such as text, pictures. |
|----------------------------------------------------------------------------------------------------|-------------------------|
| 2. It is necessary to <u>save</u> our work for future use.  a. save b. delete c. open d. close                                                                                         |                         |
| <ul> <li>3. You can navigate between the slides in PowerPoint window a. no</li> <li>b. many</li> <li>c. one</li> <li>d. two</li> </ul>                                                 | in <u>many</u> ways.    |
| <ul> <li>4. You can delete a slide using <u>Slides</u> tab.</li> <li>a. View</li> <li>b. Slide Show</li> <li>c. Insert</li> <li>d. Slides</li> </ul>                                   |                         |
| <ul> <li>5. We can get a gallery of slide layout from Home tab.</li> <li>a. Home</li> <li>b. File</li> <li>c. Animations</li> <li>d. Insert</li> </ul>                                 |                         |
| C. Write True or False:                                                                                                    |                         |
| 1. Save option does not display any dialog box.                                                                                                    | <u>True</u>             |
| 2. We cannot insert sounds in a presentation.                                                                                                    | <u>False</u>            |
| 3. You can use scroll bar to navigate between the slides.                                                                                                    | <u>True</u>             |
| 4. Thumbnail means very small image.                                                                                                    | <u>True</u>             |
| 5. It is not possible to delete a slide after creating.                                                                                                    | <u>False</u>            |
|                                                                                                    |                         |

## D. Match the followings:

1. Ctrl+ M (i) Open a presentation (4)

2. Ctrl+ W (ii) Insert a new slide (1)

3. Ctrl+ S (iii) Close a presentation (2)

4. Ctrl+ O (iv) Print a presentation (5)

5. Ctrl+ P (v) Save a presentation (3)

Srija Das